## **レンダリング設定画面が表示されない(RIKCAD8/RIKCAD9/RIK**

**CAD10)**

the Windows windows windows windows windows that the set of the set of the set of the set of the set of the set of the set of the set of the set of the set of the set of the set of the set of the set of the set of the set

Windows

1. RIKCAD

## **2.** *Windows7*

Windows スタートボタンより、アメリカには、アメリカには、アメリカにはなり、アメリカにはなり、アメリカにはなり、アメリカにはなり、アメリカにはなり、アメリカにはなり、アメリカにはなりました。

に「*regedit*」と入力し、Enterキーを押します。

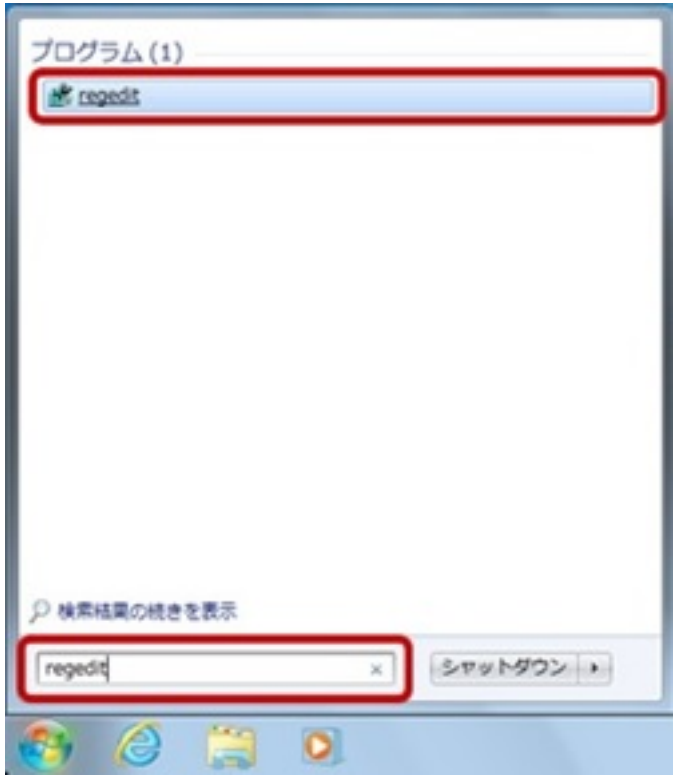

*Windows10* Windows **Andrews** 

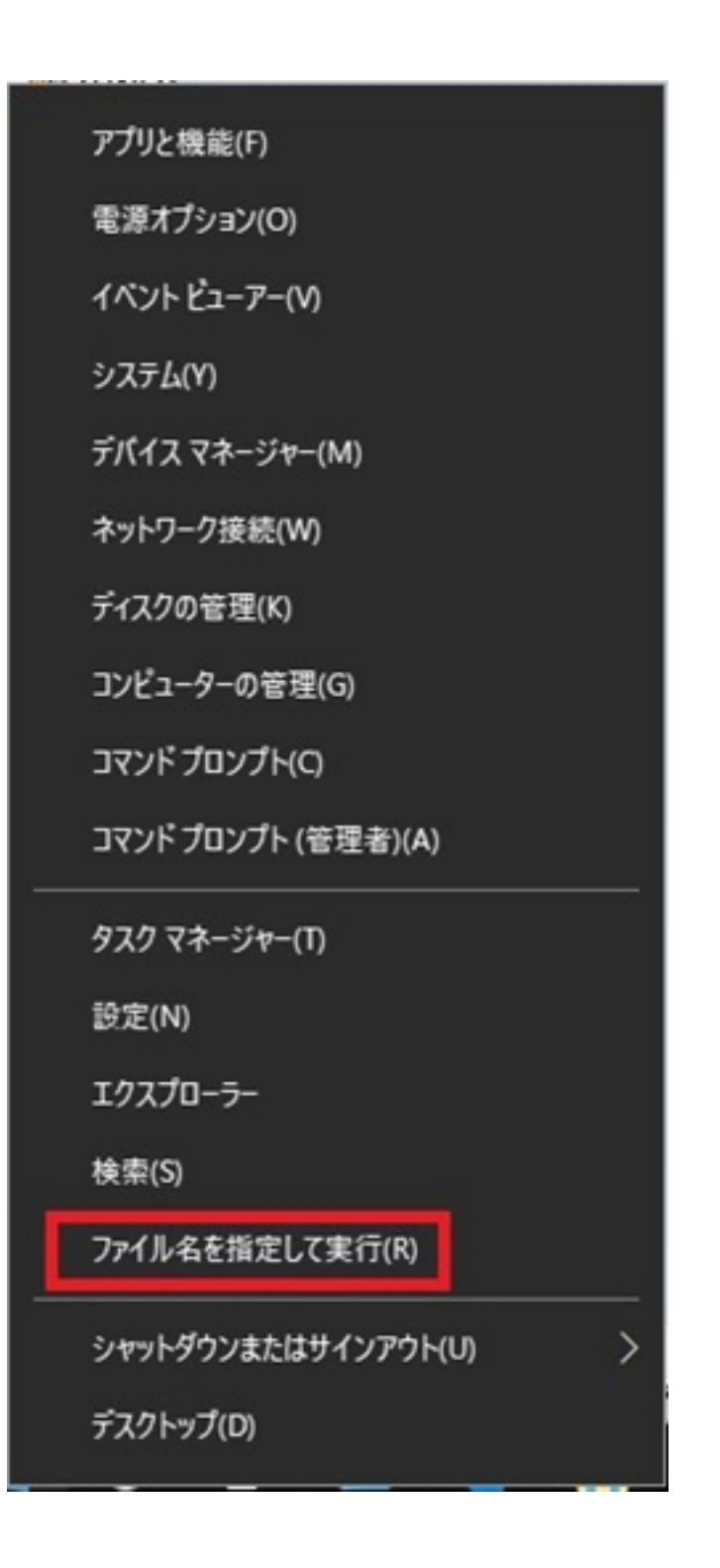

(O): regedit Enter

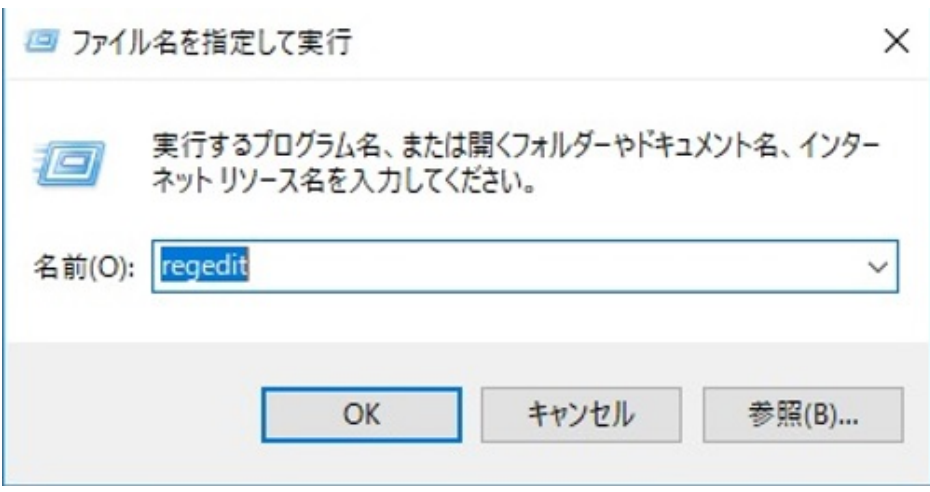

## $3.$

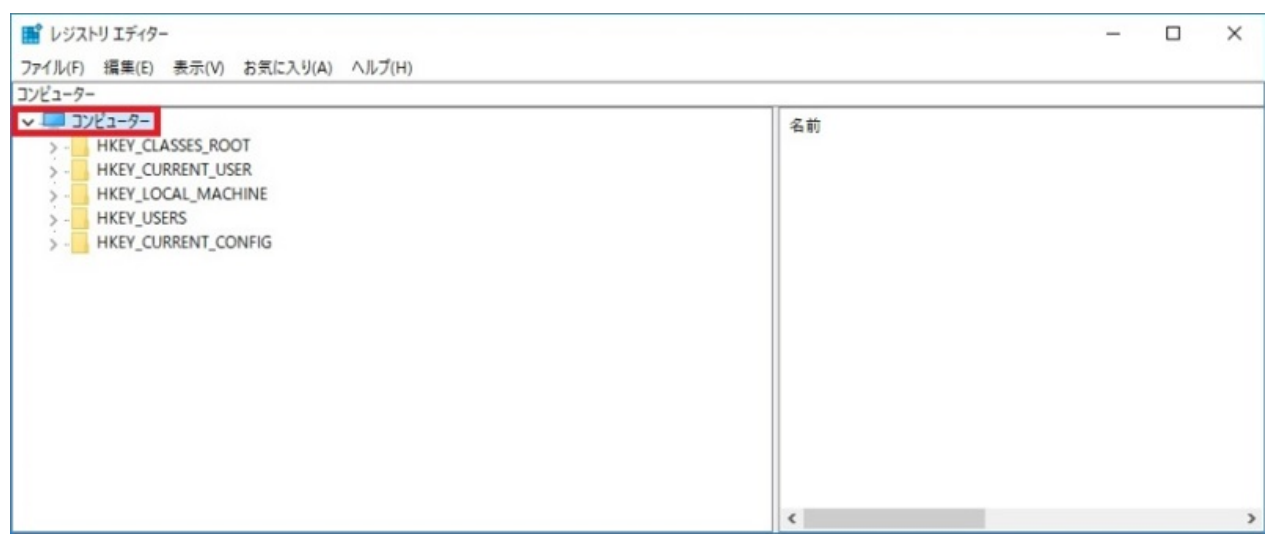

## 4. **RIKCAD10**

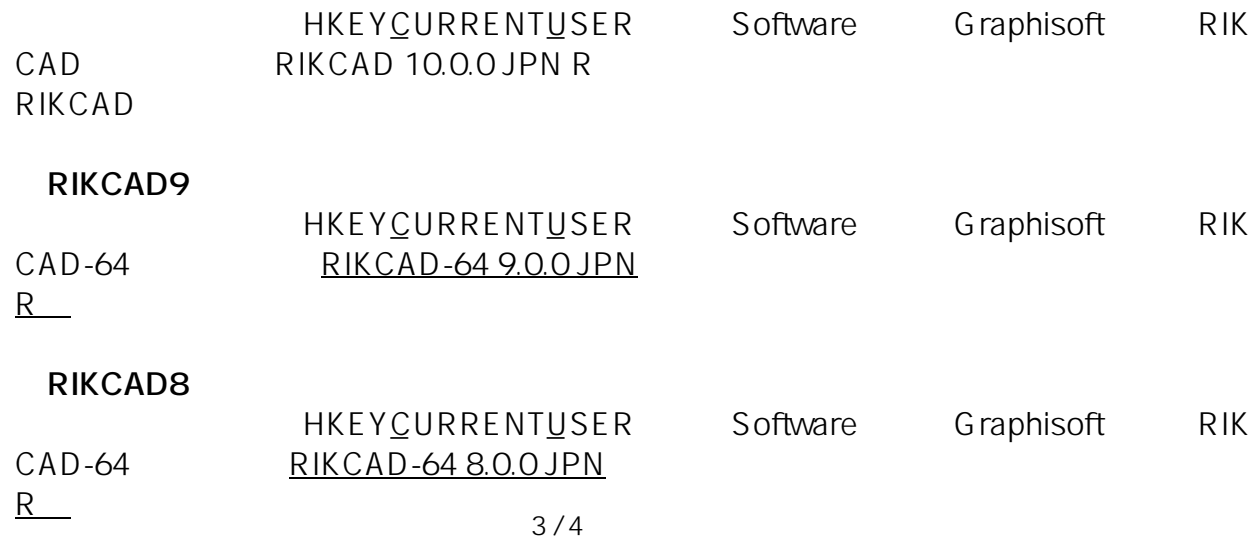

**(c) 2024 RIK <k\_sumatani@rikcorp.jp> | 2024-06-03 00:30:00**

[URL: http://faq.rik-service.net/index.php?action=artikel&cat=27&id=832&artlang=ja](http://faq.rik-service.net/index.php?action=artikel&cat=27&id=832&artlang=ja)

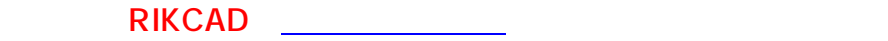

 $5.$ 

6. RIKCAD

ID: #1831

製作者: ヘルプデスク  $: 2022 - 04 - 060306$